# **Manual** Fondos Internacionales

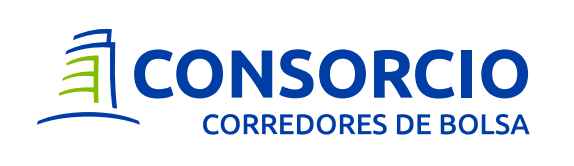

## Paso a paso **Fondos Internacionales**

**1. Selecciona la cuenta** en la cual quieres realizar la operación. Al seleccionarla automáticamente veras el dinero disponible en caja dólar y en tu custodia de Fondos Internacionales.

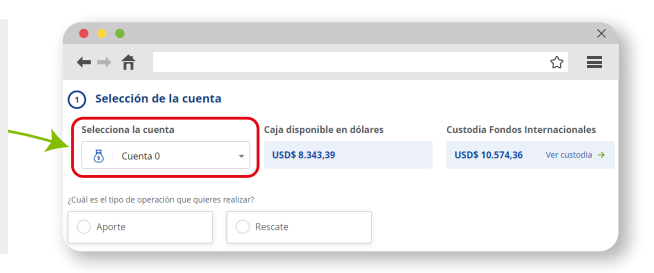

**2.** Selecciona la operación que quieres realizar, puede ser:

**Aporte:** Invertir en Fondos Internacionales.

**Rescate:** Retira cuotas de Fondos Internacionales que tengas en tu custodia.

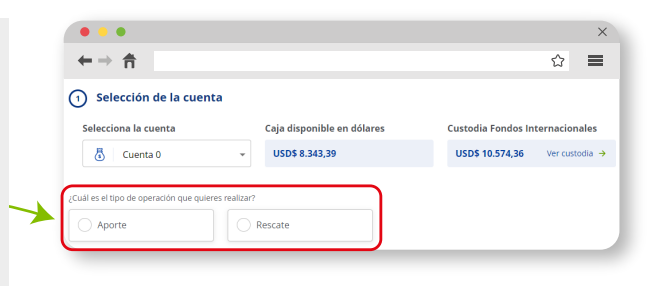

## **APORTE**

**1. Caja:** Debes tener dólares disponibles en tu **Caja Dólar** para realizar un aporte. Si no tienes dólares puedes comprar en la sección **Invertir > C/V Dólar > Ingresar Orden.**

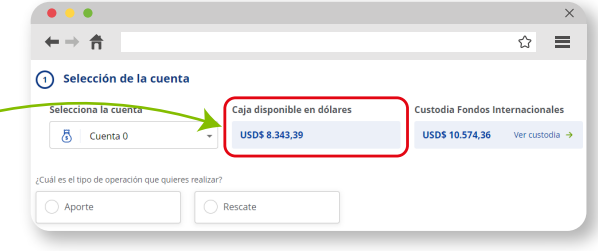

**2. Selección de Fondos:** Selecciona los Fondos Internacionales en los que te gustaría invertir, puedes invertir en más de uno a la vez.

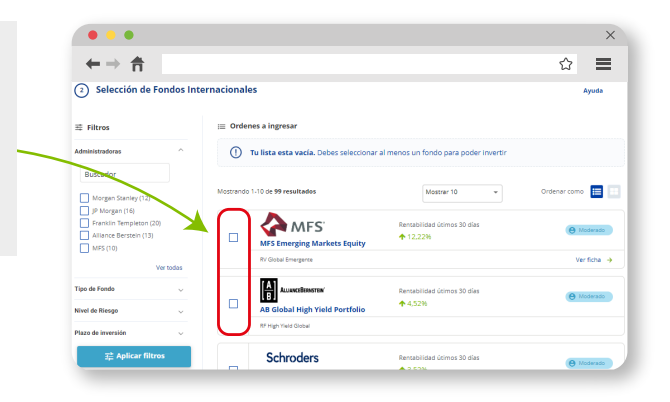

**3. Monto de inversión:** Al seleccionar los fondos, estos aparecerán en la sección órdenes a ingresar donde deberás ingresar la **cantidad de dólares** que quieres invertir en cada uno de los fondos seleccionados.

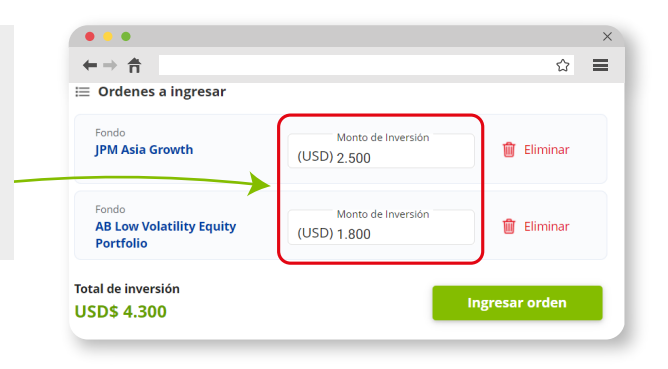

**4. Ingreso de orden:** Una vez seleccionados los fondos e ingresada la cantidad de dólares que quieres invertir, selecciona **Ingresar Orden.**

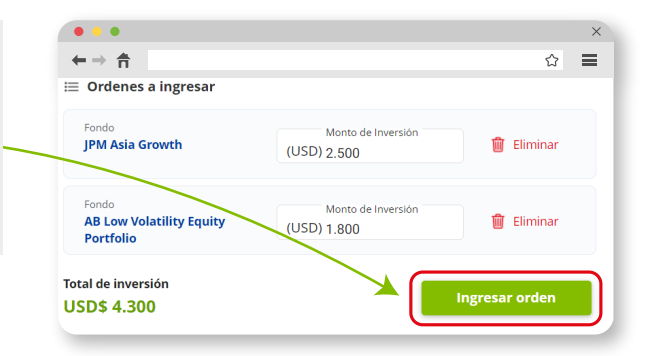

**5. Confirmación de orden:** Revisa los datos de tu orden y luego selecciona **Confirmar Orden** para que se ejecute la operación.

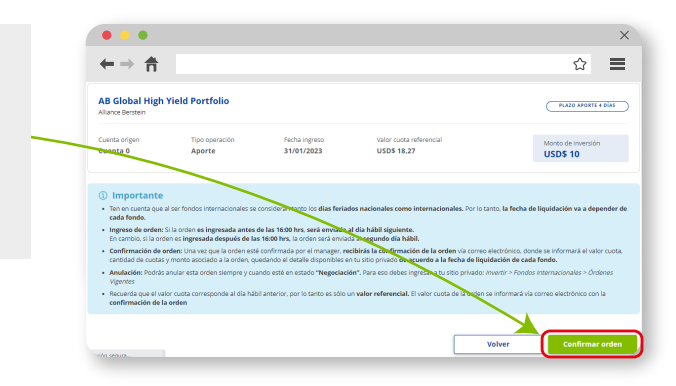

#### **TIPS:**

- **a) Utiliza los filtros para facilitar la búsqueda de tus Fondos según tus preferencias.**
- **b) Puedes ver el listado de fondos en listado o en cajas**
- **c) Para informarte más sobre el fondo, selecciona "Ver ficha".**

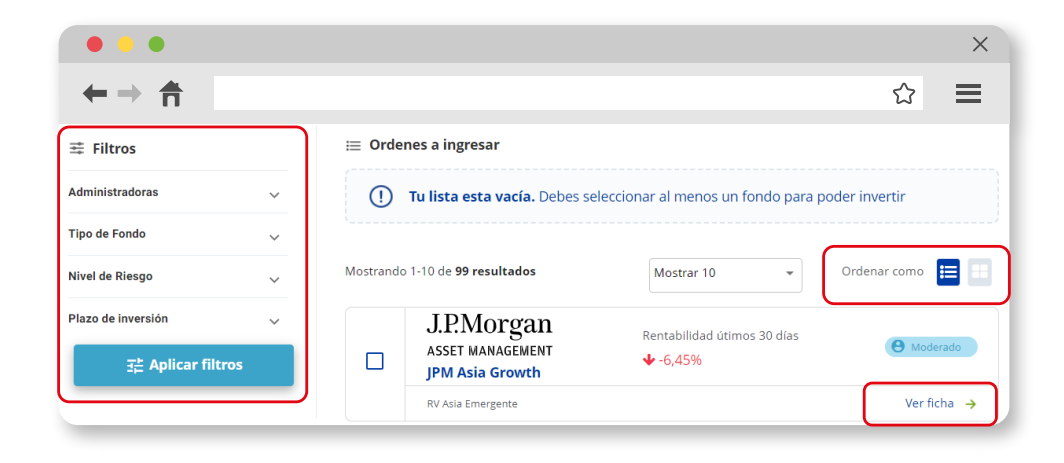

## **RESCATE**

**1. Custodia:** Debes tener custodia de Fondos Internacionales en tu cuenta para realizar un rescate.

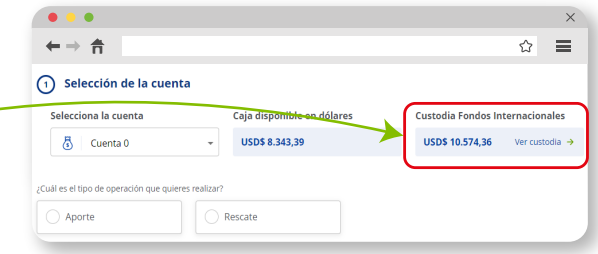

**2. Selección de Fondos:** Selecciona los fondos de tu custodia en los que quieres realizar un rescate.

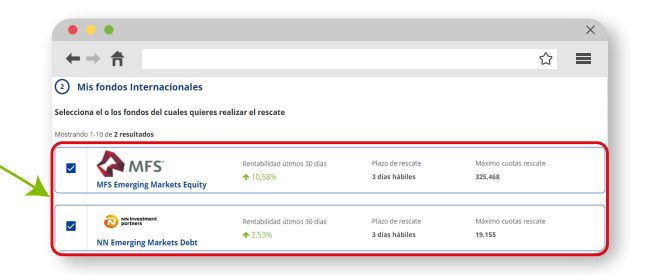

**3. Porcentaje de Rescate:** Ingresa el **porcentaje**  que quieres rescatar en cada uno de los fondos seleccionados. Debes tener en consideración el plazo de rescate del fondo para que se vea reflejado en tu Caja Dólar.

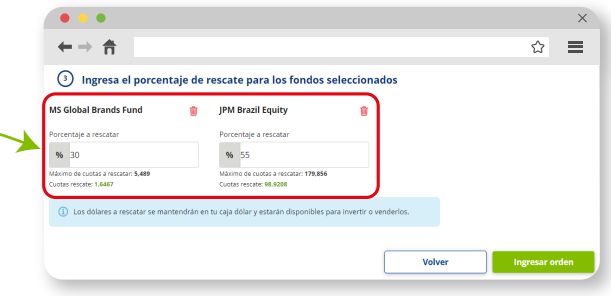

**4. Ingreso de Orden:** Una vez ingresado el porcentaje que quieres rescatar en cada uno de los fondos seleccionados debes **Ingresar Orden.**

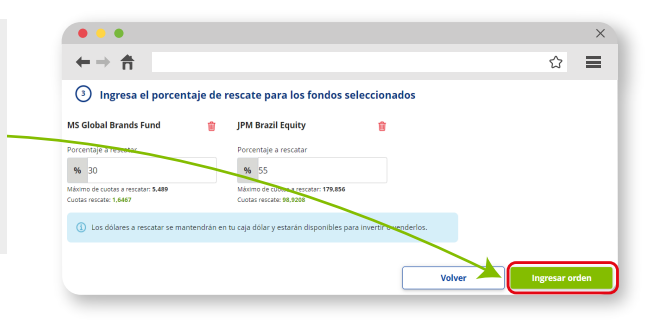

## **ESTADO DE ORDEN**

### **Para ver el estado de tu orden ingresa a la sección Invertir > Fondos Internacionales > Ordenes Vigentes**

**1. En negociación:** Al ingresar la orden ésta pasará automáticamente a negociación. Cuando la orden se encuentre en este estado podrás anularla.

**2. Ejecutada:** La orden es enviada a All Funds para ser confirmada.

**3. Confirmada:** Una vez confirmada la orden por el manager, recibirás la confirmación y el detalle vía correo electrónico. En este estado la orden ya no se podrá anular.

**4. Rechazada:** En el caso de que exista algún inconveniente la orden será rechazada. Para que sea ejecutada se debe volver a ingresar.

**5. Anulada:** La orden se encuentra en este estado en caso de que la anules.

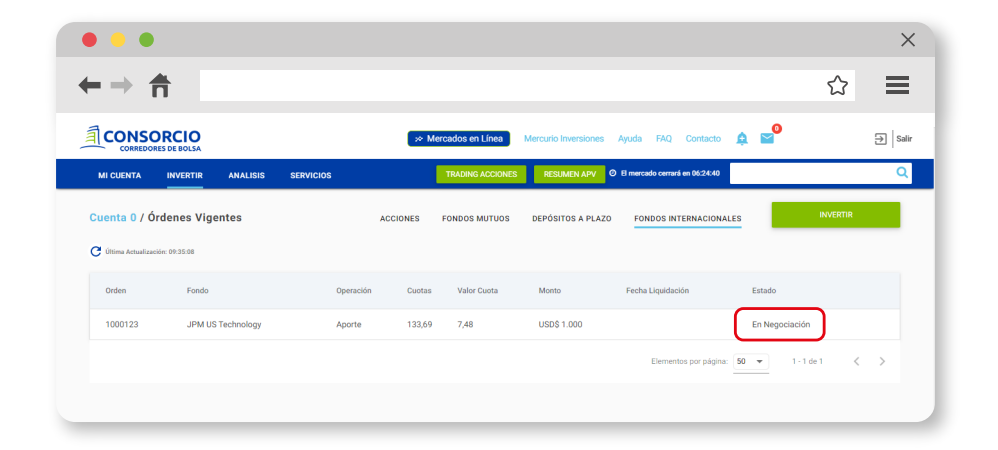

Recuerda que si la orden es **ingresada antes de las 16:00 hrs será enviada el mismo día.** En cambio, si la orden es **ingresada después de las 16:00 hrs será enviada al día hábil siguiente.**

**¡Listo!** Ya haz operado en Fondos Internacionales

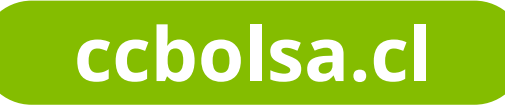

Si tienes dudas escríbenos a **contactenos@consorciocb.cl**